## 知 F1060 IPV6之RIPng典型组网配置案例

[设备部署方式](https://zhiliao.h3c.com/questions/catesDis/734) H3C[模拟器](https://zhiliao.h3c.com/questions/catesDis/943) **[韦家宁](https://zhiliao.h3c.com/User/other/45926)** 2020-03-07 发表

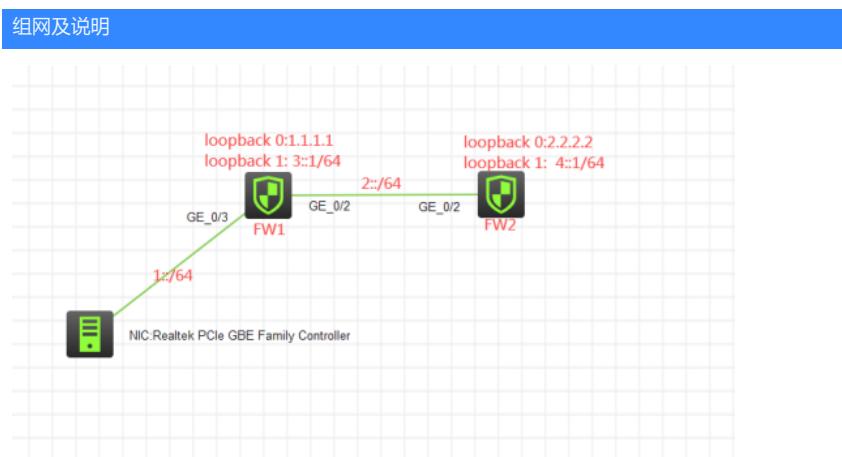

## 组网说明:

本案例采用H3C HCL模拟器的F1060防火墙来模拟IPV6之RIPng的典型组网配置,全网均采用IPV6子 网,要求通过RIPng技术实现全网互通。

## 配置步骤

1、按照网络拓扑图正确配置IPV6地址。

2、全网运行RIPng路由协议

## 配置关键点

FW1: <FW1>sys System View: return to User View with Ctrl+Z. [FW1]acl ipv6 basic 2001 [FW1-acl-ipv6-basic-2001]rule 0 permit source any [FW1-acl-ipv6-basic-2001]quit [FW1] [FW1]zone-pair security source trust destination untrust [FW1-zone-pair-security-Trust-Untrust]packet-filter ipv6 2001 [FW1-zone-pair-security-Trust-Untrust]quit [FW1] [FW1]zone-pair security source untrust destination trust [FW1-zone-pair-security-Untrust-Trust]packet-filter ipv6 2001 [FW1-zone-pair-security-Untrust-Trust]quit [FW1] [FW1]zone-pair security source trust destination local [FW1-zone-pair-security-Trust-Local]packet-filter ipv6 2001 [FW1-zone-pair-security-Trust-Local]quit [FW1] [FW1]zone-pair security source local destination trust [FW1-zone-pair-security-Local-Trust]packet-filter ipv6 2001 [FW1-zone-pair-security-Local-Trust]quit [FW1] [FW1]zone-pair security source untrust destination local [FW1-zone-pair-security-Untrust-Local]packet-filter ipv6 2001 [FW1-zone-pair-security-Untrust-Local]quit [FW1] [FW1]zone-pair security source local destination untrust [FW1-zone-pair-security-Local-Untrust]packet-filter ipv6 2001 [FW1-zone-pair-security-Local-Untrust]quit [FW1] [FW1]zone-pair security source trust destination trust [FW1-zone-pair-security-Trust-Trust]packet-filter ipv6 2001 [FW1-zone-pair-security-Trust-Trust]quit [FW1]

[FW1]zone-pair security source untrust destination untrust [FW1-zone-pair-security-Untrust-Untrust]packet-filter ipv6 2001 [FW1-zone-pair-security-Untrust-Untrust]quit [FW1]

[FW1]ripng 1 [FW1-ripng-1]import-route direct [FW1-ripng-1]quit [FW1]int loopback 0 [FW1-LoopBack0]ip address 1.1.1.1 32 [FW1-LoopBack0]quit [FW1]int loopback 1 [FW1-LoopBack1]ipv6 address 3::1 63 [FW1-LoopBack1]ripng 1 enable [FW1-LoopBack1]quit [FW1]int gi 1/0/3 [FW1-GigabitEthernet1/0/3]ipv6 address 1::1 64 [FW1-GigabitEthernet1/0/3]ripng 1 enable [FW1-GigabitEthernet1/0/3]quit [FW1]int gi 1/0/2 [FW1-GigabitEthernet1/0/2]des <connect to FW2> [FW1-GigabitEthernet1/0/2]ipv6 address 2::1 64 [FW1-GigabitEthernet1/0/2]ripng 1 enable [FW1-GigabitEthernet1/0/2]quit [FW1]security-zone name Trust [FW1-security-zone-Trust]import interface GigabitEthernet 1/0/3 [FW1-security-zone-Trust]quit [FW1]security-zone name Untrust [FW1-security-zone-Untrust]import interface LoopBack 0 [FW1-security-zone-Untrust]import interface LoopBack 1 [FW1-security-zone-Untrust]import interface GigabitEthernet 1/0/2 [FW1-security-zone-Untrust]quit

FW2: <H3C>sys System View: return to User View with Ctrl+Z. [H3C]sysname FW2 [FW2]acl ipv6 basic 2001 [FW2-acl-ipv6-basic-2001]rule 0 permit source any [FW2-acl-ipv6-basic-2001]quit [FW2] [FW2]zone-pair security source trust destination untrust [FW2-zone-pair-security-Trust-Untrust]packet-filter ipv6 2001 [FW2-zone-pair-security-Trust-Untrust]quit [FW2] [FW2]zone-pair security source untrust destination trust [FW2-zone-pair-security-Untrust-Trust]packet-filter ipv6 2001 [FW2-zone-pair-security-Untrust-Trust]quit [FW2] [FW2]zone-pair security source trust destination local [FW2-zone-pair-security-Trust-Local]packet-filter ipv6 2001 [FW2-zone-pair-security-Trust-Local]quit [FW2] [FW2]zone-pair security source local destination trust [FW2-zone-pair-security-Local-Trust]packet-filter ipv6 2001 [FW2-zone-pair-security-Local-Trust]quit [FW2] [FW2]zone-pair security source untrust destination local [FW2-zone-pair-security-Untrust-Local]packet-filter ipv6 2001 [FW2-zone-pair-security-Untrust-Local]quit [FW2] [FW2]zone-pair security source local destination untrust [FW2-zone-pair-security-Local-Untrust]packet-filter ipv6 2001

[FW2-zone-pair-security-Local-Untrust]quit [FW2] [FW2]zone-pair security source trust destination trust [FW2-zone-pair-security-Trust-Trust]packet-filter ipv6 2001 [FW2-zone-pair-security-Trust-Trust]quit [FW2] [FW2]zone-pair security source untrust destination untrust [FW2-zone-pair-security-Untrust-Untrust]packet-filter ipv6 2001 [FW2-zone-pair-security-Untrust-Untrust]quit [FW2]ripng 1 [FW2-ripng-1]import-route direct [FW2-ripng-1]quit [FW2]int loopback 0 [FW2-LoopBack0]ip address 2.2.2.2 32 [FW2-LoopBack0]quit [FW2]int loopback 1 [FW2-LoopBack1]ipv6 address 4::1 64 [FW2-LoopBack1]ripng 1 enable [FW2-LoopBack1]quit [FW2]int gi 1/0/2 [FW2-GigabitEthernet1/0/2]des <connect to FW1> [FW2-GigabitEthernet1/0/2]ipv6 address 2::2 64 [FW2-GigabitEthernet1/0/2]ripng 1 enable [FW2-GigabitEthernet1/0/2]quit [FW2]security-zone name Untrust [FW2-security-zone-Untrust]import interface LoopBack 0 [FW2-security-zone-Untrust]import interface LoopBack 1 [FW2-security-zone-Untrust]import interface GigabitEthernet 1/0/2 [FW2-security-zone-Untrust]quit

PC填写IPV6地址:

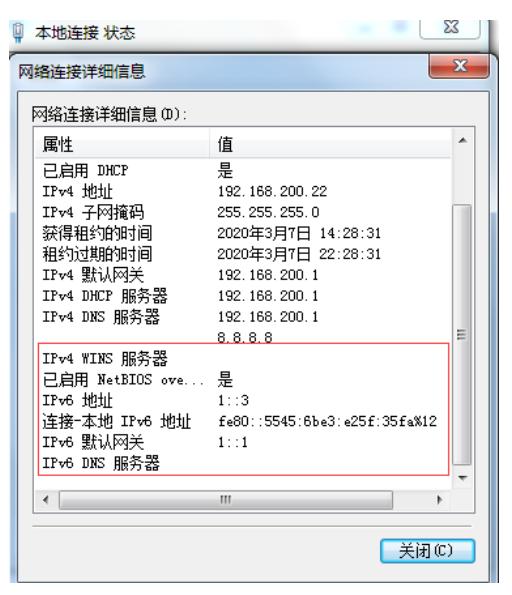

PC可以PING通FW1、FW2的loopback 1:

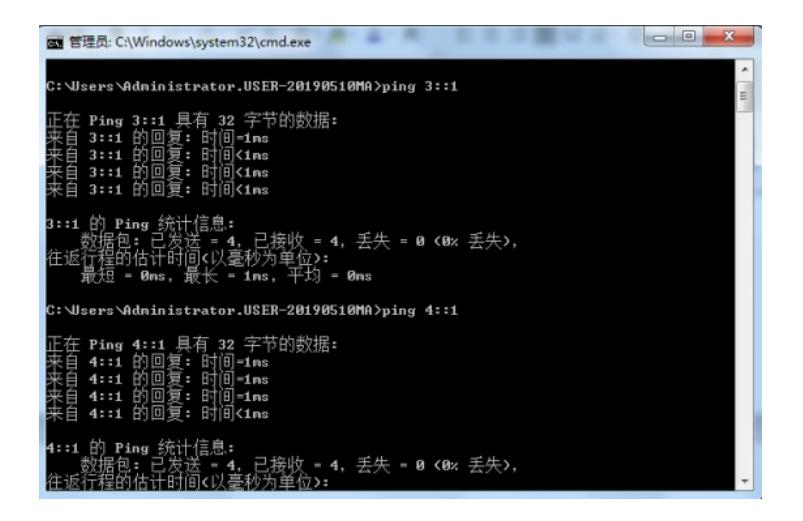

FW1可以PING通PC及FW2的loopback1:

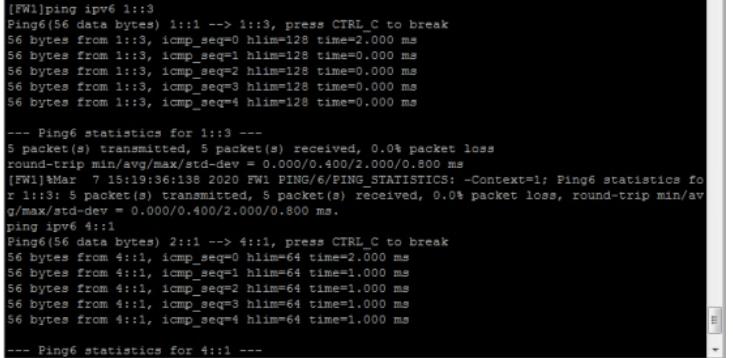

FW2可以PING通PC及FW1的loopback1:

```
W2]ping ipv6 1::3<br>hg6(56 data bytes) 2::2 --> 1::3, press CTRL_C to break<br>bytes from 1::3, icmp_seq=1 h1im=127 time=3.000 ms<br>bytes from 1::3, icmp_seq=1 h1im=127 time=1.000 ms<br>bytes from 1::3, icmp_seq=1 h1im=127 time=1.0
-- Ping6 statistics for 1::3 ---<br>packet(s) transmitted, 5 packet(s) received, 0.0% packet loss<br>cound-trip min/avg/max/std-dev = 1.000/1.800/3.000/0.748 ms<br>FN2}%Mar 7 15:21:01:127 2020 FN2 PING/6/PING_STATISTICS: -Context=1
[FW2]ping ipv6 3::1<br>
Mag6(56 data bytes) 2::2 --> 3:11, press CTRL_C to break<br>
56 bytes from 3::1, icmp_seq=0 hlim=64 time=1.000 ms<br>
56 bytes from 3::1, icmp_seq=1 hlim=64 time=1.000 ms<br>
56 bytes from 3::1, icmp_seq=2 hlim
```
分别查看FW1、FW2的IPV6路由表:

[FW1]dis ipv6 routing-table

Destinations : 10 Routes : 10 Destination: ::1/128 Protocol : Direct NextHop :::1 Preference: 0 Interface : InLoop0 Cost : 0 Destination: 1::/64 Protocol : Direct NextHop : :: Preference: 0 Interface : GE1/0/3 Cost : 0 Destination: 1::1/128 Protocol : Direct NextHop :::1 Preference: 0 Interface : InLoop0 Cost : 0 Destination: 2::/64 Protocol : Direct NextHop : :: Preference: 0

Interface : GE1/0/2 Cost : 0 Destination: 2::1/128 Protocol : Direct NextHop :::1 Preference: 0 Interface : InLoop0 Cost : 0 Destination: 3::/63 Protocol : Direct NextHop : :: Preference: 0 Interface : Loop1 Cost : 0 Destination: 3::1/128 Protocol : Direct NextHop :::1 Preference: 0 Interface : InLoop0 Cost : 0 Destination: 4::/64 Protocol : RIPng NextHop : FE80::28D6:6FF:FE21:207 Preference: 100 Interface : GE1/0/2 Cost : 1 Destination: FE80::/10 Protocol : Direct NextHop : :: Preference: 0 Interface : InLoop0 Cost : 0 Destination: FF00::/8 Protocol : Direct NextHop ::: Preference: 0 Interface : NULL0 Cost : 0 [FW1] [FW2]dis ipv6 routing-table Destinations : 9 Routes : 9 Destination: ::1/128 Protocol : Direct NextHop :::1 Preference: 0 Interface : InLoop0 Cost : 0 Destination: 1::/64 Protocol : RIPng NextHop : FE80::28D6:FF:FE91:107 Preference: 100 Interface : GE1/0/2 Cost : 1 Destination: 2::/64 Protocol : Direct NextHop : :: Preference: 0 Interface : GE1/0/2 Cost : 0 Destination: 2::2/128 Protocol : Direct NextHop :::1 Preference: 0 Interface : InLoop0 Cost : 0 Destination: 3::/63 Protocol : RIPng NextHop : FE80::28D6:FF:FE91:107 Preference: 100 Interface : GE1/0/2 Cost : 1 Destination: 4::/64 Protocol : Direct NextHop : :: Preference: 0 Interface : Loop1 Cost : 0 Destination: 4::1/128 Protocol : Direct NextHop :::1 Preference: 0 Interface : InLoop0 Cost : 0 Destination: FE80::/10 Protocol : Direct NextHop : :: Preference: 0 Interface : InLoop0 Cost : 0 Destination: FF00::/8 Protocol : Direct

NextHop ::: Preference: 0 Interface : NULL0 Cost : 0 [FW2]

至此,F1060 IPV6之RIPng典型组网配置案例已完成!